# **ASLIS** Quick **Setup Guide**

Dual Band Wi-Fi Router

## **RT-AX88U Pro**

## **Router Overview**

### **FI DA**

## **EL SV**

**NO RU**

### **BG**

### Ръководство за бърза инсталация

- Индикатор на захранването  $(2)$  5 GHz индикатор
- 
- 2,4 GHz индикатор
- $(4)$  2,5 G/1 G WAN индикатор
- 2,5 G/1 G LAN индикатор
- LAN индикатор
- USB 3.2 Gen 1 индикатор
- WPS индикатор
- Бутон за включване и изключване
- Порт DCIN
- Бутон за нулиране
- 2,5 G/1 G WAN порт
- 2,5 G/1 G LAN порт
- $(14)$  LAN 1~4 портове
- WPS бутон
- USB 3.2 Gen 1 порт

**CS**

**ET HU**

## **FR DE**

## **IT**

Guida rapida all'installazione LED di alimentazione LED 5GHz LED 2.4GHz LED 2.5G/1G WAN LED 2.5G/1G LAN LED LAN LED USB 3.2 Gen 1 LED WPS <sup>9</sup> Pulsante di accensione/spegnine Porta ingresso alimentazione (DCIN) Pulsante di reset Porta WAN 2.5G/1G WAN Porta WAN 2.5G/1G LAN Porte LAN 1~4 Pulsante WPS Porta USB 3.2 Gen 1

**NL**

**PL**

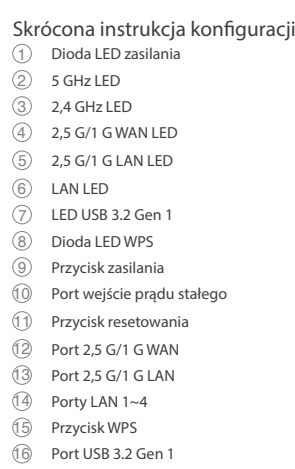

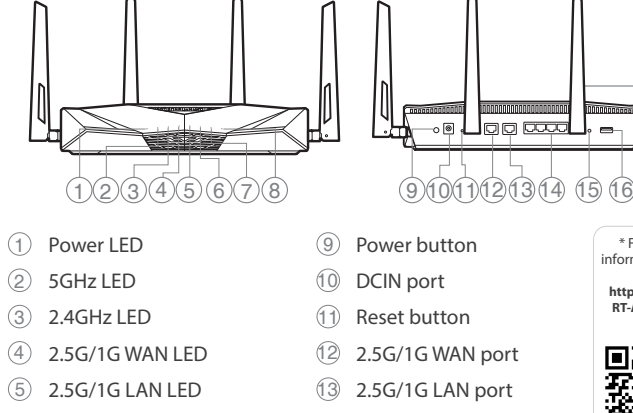

- $\circled{6}$  LAN LED  $\circled{4}$  LAN 1~4 ports
- 7 USB 3.2 Gen 1 LED 15 WPS button
- 8 WPS LED 16 USB 3.2 Gen 1 port

## **TR SK**

### **SL ES**

Guía de instalación rápida LED de alimentación LED de 5 GHz  $(3)$  LED de 2,4 GHz  $\overline{(4)}$  2,5 G/1 G WAN LED  $(5)$  2.5 G/1 G LAN LED LAN LED LED USB 3.2 Gen 1  $(8)$  LED WPS Botón de encendido Puerto de DCIN Botón restablecer Puerto 2,5 G/1 G WAN Puerto 2,5 G/1 G LAN Puertos LAN 1~4 Botón WPS Puerto USB 3.2 Gen 1

## **PT**

Guia de Instalação Rápida  $(1)$  LED de alimentação 5 GHz LED 2,4 GHz LED  $(4)$  LED WAN 2,5 G/1 G LED LAN 2,5 G/1 G LED LAN USB 3.2 Gen 1 LED LED WPS Botão de alimentação Porta de Entrada DC Botão de reposição Porta WAN 2,5 G/1 G Porta LAN 2,5 G/1 G Portas 1 a 4 da LAN Botão WPS Porta USB 3.2 Gen 1

**AR**

## **SR HR HE UK**

دليل الإعداد السريع 1 مؤشر الطاقة LED 2 مؤشر 5 LED جيجا هرتز 3 مؤشر 2,4 LED جيجا هرتز 2,5G/1G WAN LED مؤشر 4 2,5G/1G LAN LED مؤشر 5 LAN LED مؤشر 6 7 3.2 USB الجيل األول LED LED WPS مؤشر 8 9 زر الطاقة 10 منفذ DCIN 11 زر إعادة الضبط 2,5G/1G WAN منفذ 12 2,5G/1G LAN منفذ 13 14 1~4 منافذ LAN 15 زر WPS 16 منفذ 3.2 USB الجيل األول

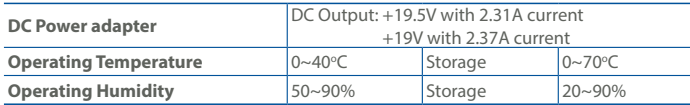

PAP 22 COLLEZIONE DI CARTA

## **Specifications:**

## Anleitung zur schnellen Einrichtung

- Betriebs-LED
- $(2)$  5-GHz-LED 2,4-GHz-LED
- 2,5G/1G WAN-LED
- 2,5G/1G LAN-LED LAN-LED
- $\sqrt{2}$  USB 3.2 (Gen1)-LED
- WPS-LED
- Ein-/Austaste DC-IN-Anschluss
- Reset-Taste

 2,5G/1G WAN-Port 2,5G/1G LAN-Port LAN-Anschlüsse 1~4

WPS-Taste

USB 3.2 (Gen1)-Anschluss

Краткое руководство  $\circled{1}$  Индикатор питания Индикатор 5 ГГц

 Индикатор 2,4 ГГц Индикатор WAN 2,5 Гбит/с / 1 Гбит/с Индикатор LAN 2,5 Гбит/с / 1 Гбит/с Индикатор LAN Индикатор USB 3.2 Gen 1 Индикатор WPS Кнопка питания Разъем DCIN Кнопка сброса Порт WAN 2.5 Гбит/с / 1 Гбит/с Порт LAN 2,5 Гбит/с / 1 Гбит/с Порты LAN 1~4 Кнопка WPS

Порт USB 3.2 Gen 1

U21231

## **Service and Support**

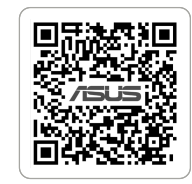

п <u>(П</u>

https://www.asus.com/support

**Video Tutorials**

https://qr.asus.com/wl\_videotutorials

\* For detailed information, please refer to  **https://asus.click/ RT-AX88U-PRO\_ Manual**

D. Ster

Navodila za hitro namestitev Lučka za vklop Lučka 5 GHz Lučka 2,4 GHz  $(4)$  2.5 G/1 G WAN lučka LED 2,5 G/1 G LAN lučka LED LAN lučka LED LED USB 3.2 Gen 1 WPS lučka LED Gumb za vklop/izklop Vhodna vrata za napajanje Gumb za ponastavitev Vrata 2,5 G/1 G WAN Vrata 2,5 G/1 G LAN Vhodi LAN 1~4 Gumb za WPS Vhod USB 3.2 Gen 1

Sprievodca rýchlym nastavením LED indikátor napájania LED indikátor pre 5 GHz LED indikátor pre 2,4 GHz 2,5 G/1 G WAN LED indikátor 2,5 G/1 G LAN LED indikátor LAN LED indikátor LED indikátor USB 3.2 Gen 1 WPS LED Tlačidlo napájania Port DCIN (vstup jednosmerného prúdu) Tlačidlo na resetovanie Port 2,5 G/1 G WAN Port 2,5 G/1 G LAN Porty LAN 1~4 Tlačidlo WPS Port USB 3.2 Gen 1

> מדריך התקנה מקוצר נורית הפעלה ( $\widehat{1}$ 5GHz נורית  $\textcircled{2}$

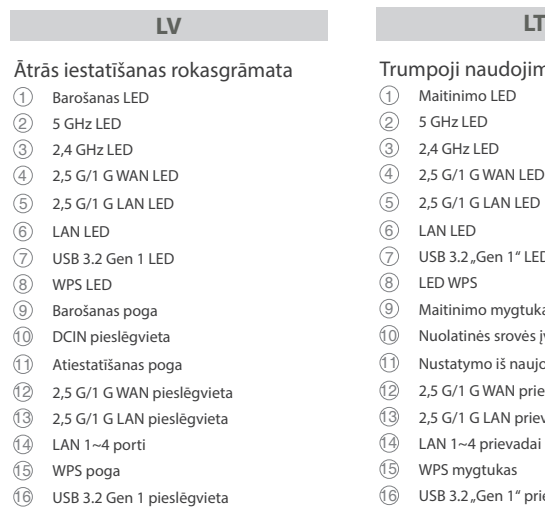

2,4GHz נורית  $\textcircled{3}$ WAN 2,5G/1G נורית 4 LAN 2,5G/1G נורית 5 6 נורית LAN USB 3.2 Gen 1 נורית 7 8 נורית WPS 9 לחצן הפעלה 10 יציאת חיבור לחשמל )DC ) 11 לחצן איפוס WAN 2,5G/1G יציאת 12 LAN 2,5G/1G יציאת 13 14 יציאות 4~1 LAN 15 לחצן WPS USB 3.2 Gen 1 יציאת 16

Короткий посібник з налаштування

 Світлодіод живлення Світлодіод 5 ГГц

 Світлодіод 2,4 ГГц  $(4)$  2,5 G/1 G WAN світлодіод  $(5)$  2,5 G/1 G LAN світлодіод  $(6)$  LAN світлоліол Світлодіод USB 3.2 Gen 1 Світлодіод WPS Кнопка живлення Порт входу постійного струму Кнопка Скинути Порт 2,5 G/1 G WAN Порт 2,5 G/1 G LAN Порти LAN 1~4 Кнопка WPS

- $(3)$  2,4 GHz LED 2,5 G/1 G WAN LED  $(5)$  2,5 G/1 G LAN LED LAN LED USB 3.2 "Gen 1" LED LED WPS Maitinimo mygtukas Nuolatinės srovės įvado prievadas Nustatymo iš naujo mygtukas 2,5 G/1 G WAN prievadas 2,5 G/1 G LAN prievadas LAN 1~4 prievadai WPS mygtukas
- **RO** Ghid de configurare rapidă LED alimentare 5GHz LED 2,4GHz LED  $(4)$  2,5G/1G WAN LED 2,5G/1G LAN LED LAN LED USB 3.2 Gen 1 LED WPS LED Buton de alimentare Port de intrare CC Buton de resetare Port 2,5G/1G WAN

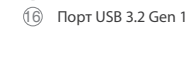

Stručná instalační příručka

 Napájecí LED Indikátor LED 5 GHz Indikátor LED 2,4 GHz Indikátor LED 2,5 G/1 G WAN Indikátor LED 2,5 G/1 G LAN Indikátor LED LAN

Indikátor LED USB 3.2 1. generace

 Indikátor LED WPS Tlačítko napájení Port DCIN Resetovací tlačítko Port 2,5 G/1 G WAN Port 2,5 G/1 G LAN  $(14)$  Porty LAN 1~4 WPS tlačítko Port USB 3.2 1. generace

### Algseadistuse kiirjuhend

- Toite LED indikaator 5GHz LED indikaator
- 2,4GHz LED indikaator (4) 2.5G/1G WAN-i LED indikaator
- 2,5G/1G LAN-i LED indikaator
- LAN-i LED indikaator USB 3.2 Gen 1 LED indikaator
- WPS LED indikaator
- Toitenupp
- DCIN pordi Lähtesta nupp
- 2,5G/1G WAN pordi
- 2,5G/1G LAN pordi
- LAN 1~4 pordid

 WPS nupp USB 3.2 Gen 1 pordi

> Beknopte handleiding Voedings-LED  $(2)$  5 GHz LED  $(3)$  2.4 GHz LFD 2,5 G/1 G WAN-LED 2,5 G/1 G LAN-LED LAN-LED USB 3.2 Gen 1-LED WPS LED Aan-uit knop DCIN-poort Reset-knop 2,5 G/1 G WAN-poort 2,5 G/1 G LAN-poort LAN 1~4-poorten WPS-knop USB 3.2 Gen 1-poort

- Οδηγός γρήγορης εγκατάστασης
- Λυχνία LED τροφοδοσίας
- Λυχνία LED 5GHz
- Λυχνία LED 2,4GHz  $\overline{(4)}$  2,5G/1G WAN λυχνία LED
- 2,5G/1G LAN λυχνία LED
- LAN λυχνία LED
- Λυχνία LED USB 3.2 Gen 1
- Λυχνία LED WPS
- Κουμπί λειτουργίας
- Θύρα DCIN
- Κουμπί επαναφοράς
- Θύρα 2,5G/1G WAN Θύρα 2,5G/1G LAN
- 
- Θύρες LAN 1~4 WPS κουμπί
- Θύρα USB 3.2 Gen 1

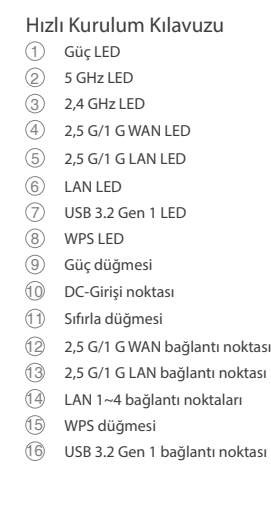

Vodič za brzo korišćenje Svetleća dioda za napajanje 5 GHz svetleća dioda

 LAN 1~4 portovi WPS taster Port USB 3.2 Gen 1

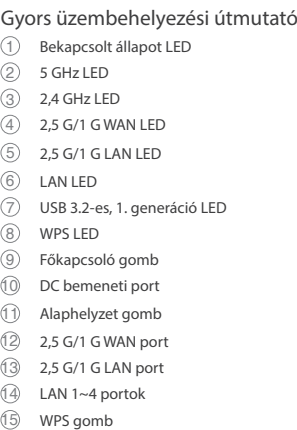

USB 3.2-es, 1. generáció port

- 2,4 GHz svetleća dioda 2,5 G/1 G WAN lampica  $(5)$  2.5 G/1 G LAN lampica LAN lampica USB 3.2 Gen 1 svetleća dioda WPS lampica Dugme za napajanje Port DCIN Taster za resetovanje 2,5 G/1 G WAN port 2,5 G/1 G LAN port
- $(2)$  LED za 5 GHz  $(3)$  LED za 2,4 GHz  $\overline{4}$  2,5 G/1 G WAN LED 2,5 G/1 G LAN LED  $(6)$  LAN LED USB 3.2 Gen 1 LED WPS LED Gumb napajanja DCIN priključak Gumb za resetiranje 2,5 G/1 G WAN priključak 2,5 G/1 G LAN priključak LAN 1~4 priključci WPS gumb Priključak USB 3.2 Gen 1

## Trumpoji naudojimo instrukcija Maitinimo LED 5 GHz LED

USB 3.2 "Gen 1" prievadas

## Brzi vodič za postavljanje

## LED napajanja

## Pika-asennusopas

- Virran LED-valo 5 GHz LED-valo
- 2,4 GHz LED-valo
- $(4)$  25 G/1 G WAN LED
- 2,5 G/1 G LAN LED
- LAN LED
- $(7)$  USB 3.2 Gen 1 LED-valo
- WPS-LED
- Virtapainike
- DCIN-portti
- Nollauspainike 2,5 G/1 G WAN-portti
- 2,5 G/1 G LAN-portti
- LAN 1~4 portit
- WPS-painike
- USB 3.2 Gen 1-portti

Hurtig installationsvejledning

 Strøm LED 5 GHz LED 2,4 GHz LED 2,5 G/1 G WAN LED  $(5)$  2,5 G/1 G LAN LED LAN LED USB 3.2 Gen 1 LED WPS LED Tænd/Sluk-knap DCIN-port Nulstillingsknap 2,5 G/1 G WAN-port 2,5 G/1 G LAN-port LAN 1~4 porte WPS-knap USB 3.2 Gen 1-port

## Port 2,5G/1G LAN Porturi LAN 1~4 Buton WPS Port USB 3.2 Gen 1

Snabbinstallationsguide Ström lysdiod 5GHz lysdiod 2,4GHz lysdiod 2,5G/1G WAN lysdiod  $(5)$  2,5G/1G LAN lysdiod LAN lysdiod USB 3.2 Gen 1 lysdiod Lysdiod WPS Strömknapp DCIN-port Återställningsknapp 2,5G/1G WAN-port 2,5G/1G LAN-port LAN 1~4 portar WPS knapp USB 3.2 Gen 1-port

Hurtigoppsettsveiledning

Strøm LED

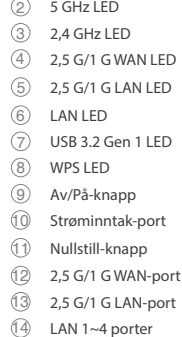

- WPS-knapp
- USB 3.2 Gen 1-port
- Guide de configuration rapide
- Voyant d'alimentation Voyant de bande 5 GHz
- Voyant de bande 2.4 GHz
- Voyant LED WAN 2.5G/1G
- Voyant LED LAN 2.5G/1G Voyant LED LAN
- $(7)$  LED USB 3.2 Gen 1 Voyant WPS
- Bouton d'alimentation
- Port d'alimentation Bouton de réinitialisation
- Port WAN 2.5G/1G
- Port LAN 2.5G/1G
- Ports réseau 1 à 4
- Bouton WPS Port USB 3.2 Gen 1

1

Reboot modem and ensure its connection is ready Notice: Unplug modem for 10 sec then plug back in

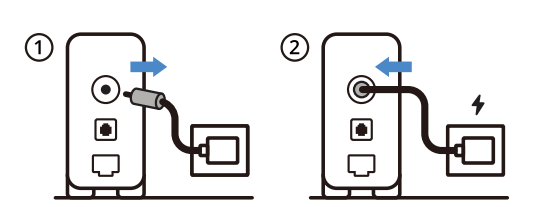

- **FI** Käynnistä modeemi uudelleen ja varmista sen yhteys on valmis Ilmoitus: Irrota modeemi pistorasiasta 10 sekunniksi ja liitä sitten takaisin
- **DA** Genstart modemmet, og sørg for, at forbindelsen er klar Bemærk: Afbryd modemmet i 10 sekunder, og tilslut det ja
- Επανεκκινήστε το μόντεμ και ελέγξτε τη σύνδεση
- **EL** Σημείωση: Αποσυνδέστε το μόντεμ από την τροφοδοσία για 10 δευτερόλεπτα και, στη συνέχεια, συνδέστε το ξανά
- **SV** Starta om modem och kontrollera att det är klart Notera: Dra ut modemets kontakt i 10 sek. och sätt därefter i den igen
- **NO** Start modemet på nytt og sørg for at tilkoblingen er klar
- Merknad: Koble modemet fra strøm i 10 sekunder, og koble det deretter til igjen
- **RU** Перезагрузите модем и убедитесь, что его подключение готово ание: Отключите модем на 10 секунд, затем снова подключите
- **BG** Рестартирайте модема и се уверете, че връзката му е готова Съобщение: Изключете модема за 10 секунди, след което отново го включете
- **CS** Restartujte modem a zkontrolujte, zda je jeho připojení připravené Poznámka: Odpojte modem, počkejte 10 s a potom jej znovu připojte
- **ET** Lähtestage modem ja veenduge, et sellel on ühendus Märkus: Võtke modemi pistik välja ja ühendage uuesti 10 sekundi pärast
- **HU** Indítsa újra a modemet és győződjön meg, hogy a csatlakozás készen áll
- Megjegyzés: Húzza ki a modemet 10 másodpercre, majd dugja vissza **LV** Lähtestage modem ja veenduge, et sellel on ühendus Märkus: Võtke modemi pistik välja ja ühendage uuesti 10 sekundi pärast
- **LT** Perkraukite modemą ir įsitikinkite, kad jo ryšys veikia Pastaba: Atjunkite modemą nuo elektros tinklo 10 sekundžių, tada vėl jį prijunkite
- **PL** Uruchom ponownie modem i upewnij się, że jego połączenie jest gotowe
- .<br>Uwaga: Odłącz modem od zasilania na 10 s, a następnie podłącz ponow **RO** Reporniți modemul și asigurați-vă că este pregătită conexiunea
- Notă: Deconectați modemul timp de 10 secunde și apoi reconectați-l
- **TR** Modemi yeniden başlatın ve bağlantısının hazır olduğundan emin olun Uyarı: Modemin fişini 10 saniyeliğine çıkarın, ardından tekrar takın
- **SK** Reštartujte modem a skontrolujte jeho pripojenie, či je pripravené Poznámka: Modem odpojte na 10 sekúnd a potom ho znova zapoj
- **UK** Перезапустіть модем і переконайтеся, що його підключення готове Примітка: Відключіть кабель модему на 10 секунд і знову підключіть його
- **HR** Ponovno pokrenite modem i provjerite je li veza spremna Obavijest: Iskopčajte modem u trajanju od 10 sekundi i zatim ga opet ukopčajte
- **SR** Ponovo pokrenite modem i proverite da je njegova veza spremna Obaveštenje: Izvucite modem iz struje na 10 sekundi i potom ga ponovo priključite

- **FI** Liitä ASUS-reitin virtalähteeseen ja käynnistä se Kun WAN LED -valo syttyy, laite on valmis asetusta varten
- **DA** Tilslut din ASUS-router, og tænd den
- Når WAN-indikatoren lyser, er den klar til opsætningen **EL** Συνδέστε τον δρομολογητή ASUS και ενεργοποιήστε τον
- Μόλις η λυχνία LED WAN ανάψει, είναι έτοιμος για εγκατάσταση
- **SV** Koppla din ASUS-router, och starta den När WAN-indikatorn TÄNDS, är den klar för konfiguration
- **NO** Koble til ASUS-ruteren og slå den på Når WAN-LED-lampen lyser, er den klar til oppsett
- **SL** Modem ponovno zaženite in zagotovite, da je njegova povezava pripravljena Obvestilo: Modem za 10 sekund izključite in nato ponovno vključite v omrežje
- FR Redémarrez le modem et assurez-vous que sa connexion est prête Remarque: Débranchez le modem pendant 10 secondes, puis rebranchez-le
- Starten Sie das Modem neu und stellen Sie sicher, dass die Verbindung
- **DE** hergestellt ist Hinweis: Trennen Sie das Modem für 10 Sekunden vom Stromnetz und schließen Sie es dann wieder an
- **IT** Riavviare il modem e assicurarsi che la connessione sia pronta Avviso: Scollegare il modem per 10 secondi, quindi ricollegarlo
- **NL** Start de modem opnieuw op en controleer of de verbinding gereed is Opmerking: Koppel de modem gedurende 10 seconden los en sluit deze vervolgens opnieuw aan
- **PT** Reinicie o modem e certifique-se de que a ligação está preparada Aviso: Desligue o modem da corrente elétrica durante 10 segundos e volte a ligá-lo
- **ES** Reinicie el módem y asegúrese de que la conexión del mismo está preparada

**AR**

- Aviso: Desenchufe el módem durante 10 segundos y, a continuación, luego vuelva a enchufarlo
	- أعد تشغيل المودم وتحقق من أن اتصاله جاهز
	- مالحظة: افصل المودم لمدة 10 ٍ ثوان ثم أعد توصيله
	- הפעל מחדש את המודם וודא שהחיבור שלו מוכן
	- שים לב: נתק את המודם למשך 10 שניות ולאחר מכן חבר אותו בחזרה

**HE**

Wired up your ASUS router, and power it on

Once the WAN LED turns ON, it is ready for setup

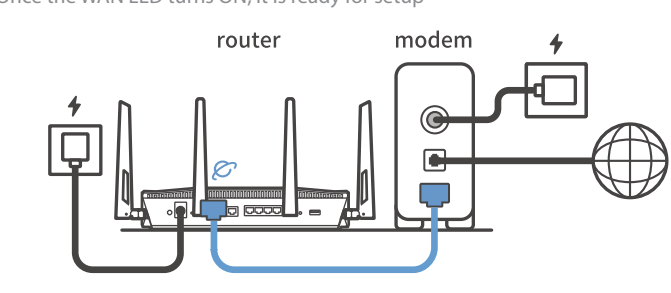

## 2

- **RU** Подключите роутер и включите его
- Он готов к настройке когда загорится индикатор WAN
- **BG** Свържете кабелите на Вашия маршрутизатор ASUS и го включете Когато WAN LED индикаторът се включи, това означава готовност за инсталиране
- **CS** Zapojte směrovač ASUS a zapněte jej Jakmile se rozsvítí kontrolka WAN, směrovač je připraven k nastavení
- **ET** Ühendage ASUS-e ruuter ja lülitage toide sisse
- Kui WAN LED-märgutuli süttib, siis on ruuter algseadistuseks valmis
- **HU** Kösse be az ASUS routert és kapcsolja be Amikor a WAN LED felgyúl, készen áll beállításra
- **LV** Pievienojiet ASUS maršrutētāju un ieslēdziet to Ja WAN LED apgaismojums ir IESLĒGTS, tas ir gatavs iestatīšanai
- **LT** Prijunkite ASUS kelvedį ir įjunkite jį Kai užsidegs WAN šviesos diodas, kelvedis bus paruoštas sąrankai
- **PL** Podłącz router ASUS i włącz go Zapalenie się wskaźnika LED sieci WAN oznacza gotowość do konfiguracji
- **RO** Conectați-vă router-ul ASUS și porniți-l
- După ce LED-ul WAN se aprinde, acesta este gata pentru configurare **TR** ASUS yönlendiricinizi bağlayın ve güç verin
- WAN LED'i AÇILDIĞINDA, kuru Zapojte svoj smerovač ASUS a zapnite ho
- **SK** Keď svieti WAN LED kontrolka, čo znamená, že je pripravený prejsť do režimu spánku
- **UK** Налаштуйте маршрутизатор ASUS, подайте на нього живлення Коли світлодіод WAN увімкнеться, маршрутизатор готовий до налаштування **HR** Spojite kabele na ASUS usmjerivač i uključite ga Kada se uključi WAN LED, bit će spreman za podešavanje
- **SR** Povežite svoj ASUS ruter i uključite ga Kada WAN LED pokaže da je uključen, spreman je za podešavanje
- **SL** Priključite usmerjevalnik ASUS in ga vklopite
- Ko na WAN LED zasveti ON (vklopljeno), je naprava pripravljena na nastavitev **FR** Câblez votre routeur ASUS et allumez-le
- Une fois que le voyant WAN s'allume, l'appareil est prêt à être configuré
- **DE** Schließen Sie Ihren ASUS Router an und schalten Sie ihn ein Sobald die WAN-LED aufleuchtet, ist das Gerät bereit für die Einrichtung
- 
- **IT** Collega via cavo il router ASUS e accendilo Dopo che il LED WAN è ACCESO, il dispositivo è pronto per essere configurato
- **NL** Verbind uw ASUS-router en schakel deze in Zodra de WAN-LED inschakelt, is deze gereed voor de installatie
- 
- **PT** Conecte seu router ASUS e ligue-o Uma vez que o LED WAN acende, poderá iniciar a configuração
- **ES** Conecte el enrutador de ASUS y enciéndalo Cuando el LED WAN se ENCIENDA, estará listo para la configuración
- وصل أسالك جهاز توجيه ASUS, وقم بتشغيله **AR**
	- ما أن يعمل LED WAN, فهو بذلك جاهز لإلعداد
	- חבר את הכבלים הדרושים לנתב ASUS והפעל אותו
	- תידלק הנתב יהיה מוכן להגדרות WAN- לאחר שנורית ה

**HE**

3

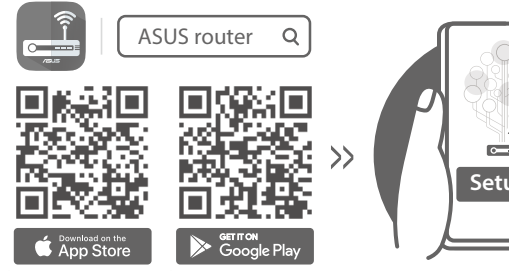

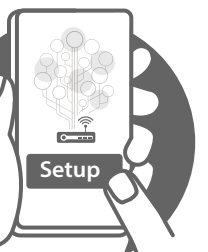

- http://asus.me/asusrouteri http://asus.me/asusrouterg
- **FI** Skannaa QR-koodi ja lataa ASUS Router-sovellus määrittääksesi sen
- **DA** Scan QR-koden, og download appen ASUS Router til konfigurationen
- **EL** Σαρώστε τον κωδικό QR και κατεβάστε την εφαρμογή ASUS Router για εγκατάσταση
- **SV** Skanna QR-koden och ladda ned ASUS Router-appen för installation
- **NO** Skann QR-koden og last ned ASUS Router-appen for å sette opp
- **CS** Oskenujte QR kód a stáhněte aplikaci ASUS Router k instalaci
- **ET** Skannige QR-koodi ja laadige seadistamiseks alla ASUS-e ruuteri rakendus
- **HU** Olvassa be a QR kódot és töltse le az ASUS router alkalmazást a telepítéshez
- **LV** Skannige QR-koodi ja laadige seadistamiseks alla ASUS-e ruuteri rakendus
- **LT** Nuskaitykite QR kodą ir atsisiųskite ASUS kelvedžio programėlę "ASUS<br>Router", kad galėtumėte pradėti saranka Router", kad galėtumėte pradėti sąranką
- **PL** Zeskanuj kod QR i pobierz aplikację ASUS Router w celu skonfigurowania
- **RO** Scanați codul QR și descărcați aplicația ASUS Router pentru configurare
- **TR** QR kodunu tarayın ve kurulum için ASUS Yönlendiricisi uygulamasını indirin
- **SK** Naskenujte kód QR a stiahnite si aplikáciu smerovača ASUS na nastavenie
- **UK** Скануйте QR-код і завантажте додаток ASUS Router для налаштування
- **HR** Skenirajte QR kod i preuzmite aplikaciju ASUS Router radi podešavanja
- **RU** Отсканируйте QR-код и скачайте приложение ASUS Router для настройки
- **BG** Сканирайте QR кода и изтеглете приложението ASUS Router за настройка
- **SR** Skenirajte bar kod i preuzmite aplikaciju za podešavanje ASUS rutera
- **SL** Skenirajte kodo QR in prenesite aplikacijo ASUS Router, ki omogoča nastavitev

- **FR** Scannez le code QR et téléchargez l'application ASUS Router pour la configuration
- **DE** Scannen Sie den QR-Code und laden Sie die ASUS Router-App zur Einrichtung herunte
- **IT** Eseguire la scansione del codice QR e scaricare l'app ASUS Router per la configurazione
- **NL Scan de QR-code en download de ASUS Router-app voor de installatie**
- **PT** Faça a leitura do código QR e transfira a aplicação ASUS Router para configurar
- **ES** Escanee el código QR y descargue la aplicación ASUS Router para la configuración
- ًا وقم بتنزيل تطبيق Router ASUS لإلعداد **AR** امسح رمز االستجابة السريعة ضوئي
- סרוק את קוד ה-QR והורד את היישום Router ASUS לצורך ההתקנה **HE**